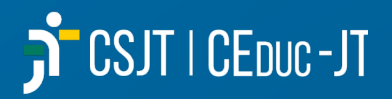

# Módulo de Gestão de Passivos (autoinstrucional)

Importação, Gestão e Pagamento

**Inscrições: 11/09 a 15/10 de 2023 Carga Horária: 60 horas**

**Público-alvo: servidores da Justiça do Trabalho que atuem com pagamentos**

**Inscrições:** [https://ead.jus.br](https://ead.jus.br/) *E-mail***:** ead@csjt.jus.br

**Coordenador do curso**: Danielle Rocha

## **INFORMAÇÕES DO CURSO**

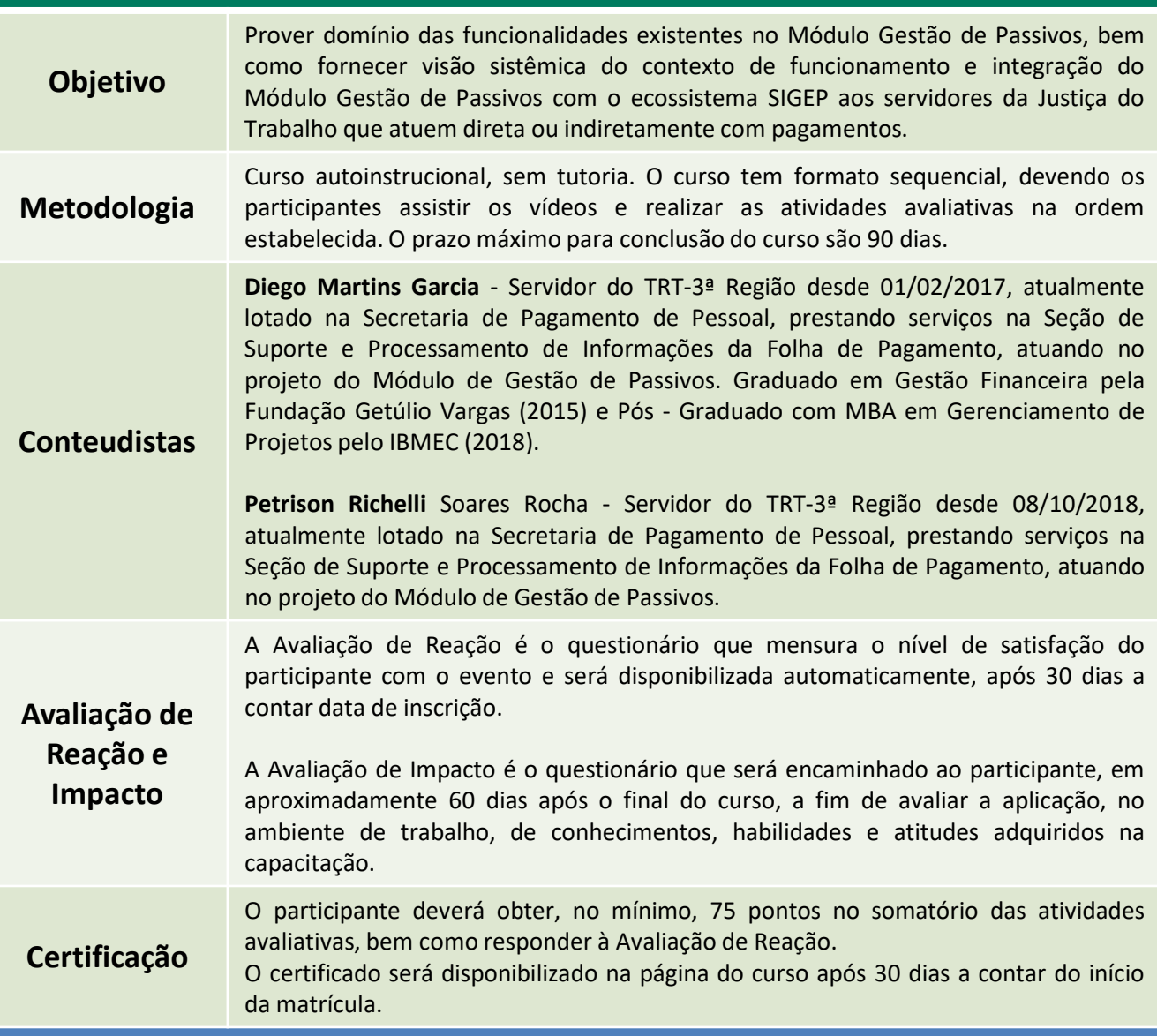

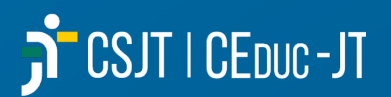

## **ACESSO À PLATAFORMA**

O curso estará com matrículas abertas entre os dias **11 de setembro a 15 de outubro de 2023**.

A inscrição deverá ser realizada pelo próprio servidor interessado no curso, diretamente no site **[https://ead.csjt.jus.br](https://ead.csjt.jus.br/)**.

Para se inscrever, o interessado deverá se autenticar na plataforma com seu e-mail institucional (@trtXX.jus.br) clicando no botão "Entrar", no canto superior direito da tela.

Caso não possua cadastro, deverá clicar no botão "Criar uma conta"

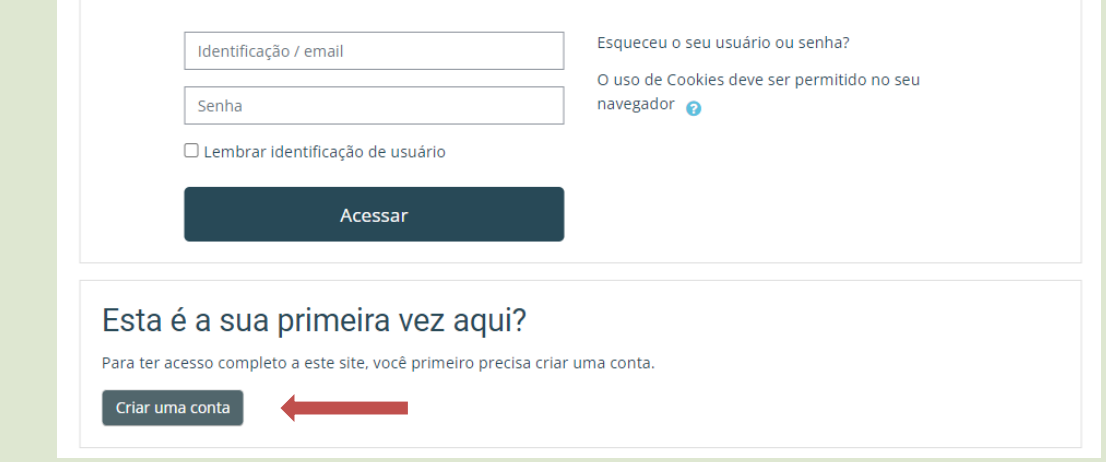

Uma vez autenticado, o servidor deverá encontrar o curso e clicar na opção "Inscreva-me", e a matrícula estará realizada.

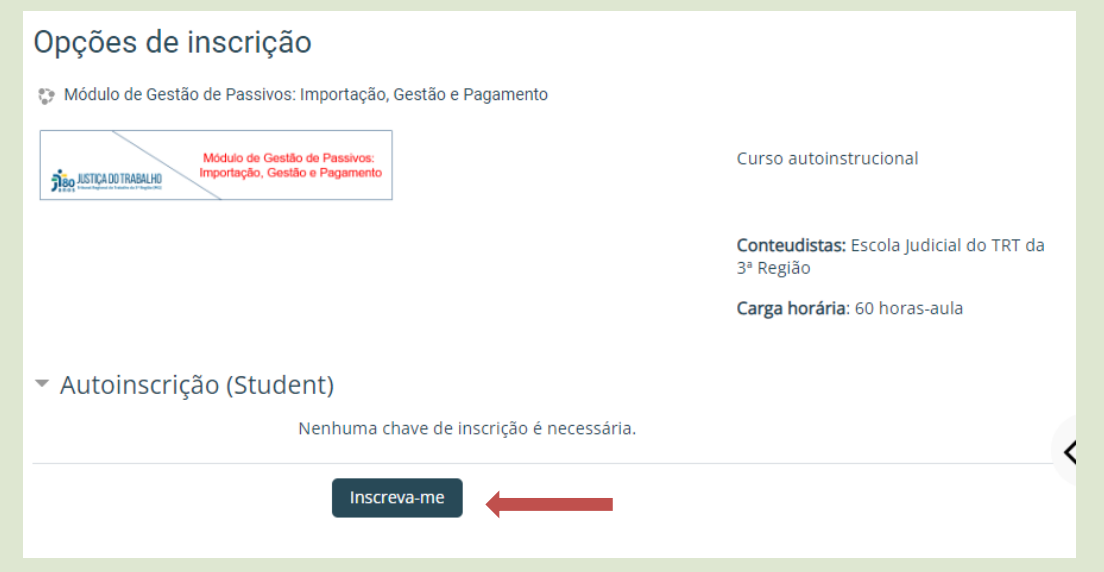

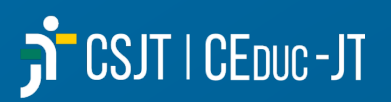

# **CONTEÚDO PROGRAMÁTICO**

#### **Módulo 1 - Introdução ao Módulo de Gestão de Passivos**

- > Introdução
- Apresentação do Projeto Módulo de Gestão de Passivos
- ▶ Resolução 137-2014 CSJT
- Conceituação dos Tipos de Folhas
- Conceituação Sucessores pré DFE e pós DFE
- Fluxo do Processo de Passivo

#### **Módulo 2 - Importação do Legado**

- Importação do Legado
- Orientações para geração dos arquivos CSV
- Importação Processo de Passivo
- Importação Instituidor do Direito
- Importação Cotas de Beneficiários
- Importação Apuração de Dívida
- Importação Pagamento
- Importação Informações Previdenciárias

#### **Módulo 3 - Menu Administração**

- Configurações Natureza do Direito
- Configurações Seleção para Pagamento
- Configurações Tipo de Passivo
- Configurações Relatório de Contabilização
- Configurações Classificação de Rubricas para Passivo
- Tarefas Assíncronas
- Tarefas Agendadas Rotina de Limpeza

#### **Módulo 4 - Menu Processo do Passivo - Gerenciar Processos**

- Gerenciar Processos de Passivo Introdução
- Gerenciar Processos de Passivo Aba Processo
- Gerenciar Processos de Passivo Instituidores
- Gerenciar Processos de Passivo Beneficiários
- Gerenciar Processos de Passivo Apuração de Dívida
- Gerenciar Processos de Passivo Dívida Atualizada
- Gerenciar Processos de Passivo Aba Resumo
- *Template* de Informações Previdenciárias

### **Módulo 5: Menu Processo de Passivo -**

#### **Seleção para o Cálculo de CM, Juros e Patronal**

▶ Seleção de Processos para Correção Monetária, Juros e Patronal

#### **Módulo 6: Menu Relatório/ Menu Processo de Passivo(Conta Contábil Instituidor)**

- Relatório de Contabilização de Processos e de Baixa da Contabilização
- Conta Contábil Instituidor
- Relatório Anexo I
- ▶ Relatório de Valores a Pagar
- ▶ Relatório Geral dos Passivos

#### **Módulo 7: Menu Seleção para Pagamento**

- Prioridade de Pagamento Acórdão CSJT PP 17501 49 2017 5 90 0000
- Como selecionar os processos para pagamento
- Como Selecionar Processos para Pagamento via Arquivo de Importação
- > Seleção para Pagamento Simulação
- ▶ Seleções para Pagamento Interações com o FolhaWeb
- *Template* de Pagamento de Passivos